# **Libby App**

**There is no Libby app for Kindles — You can use the Overdrive app or your browser to borrow items from Ohio Digital Library for Kindle. Or, you can use the Libby app on a compatible mobile device and have the app send the item to your Kindle.**

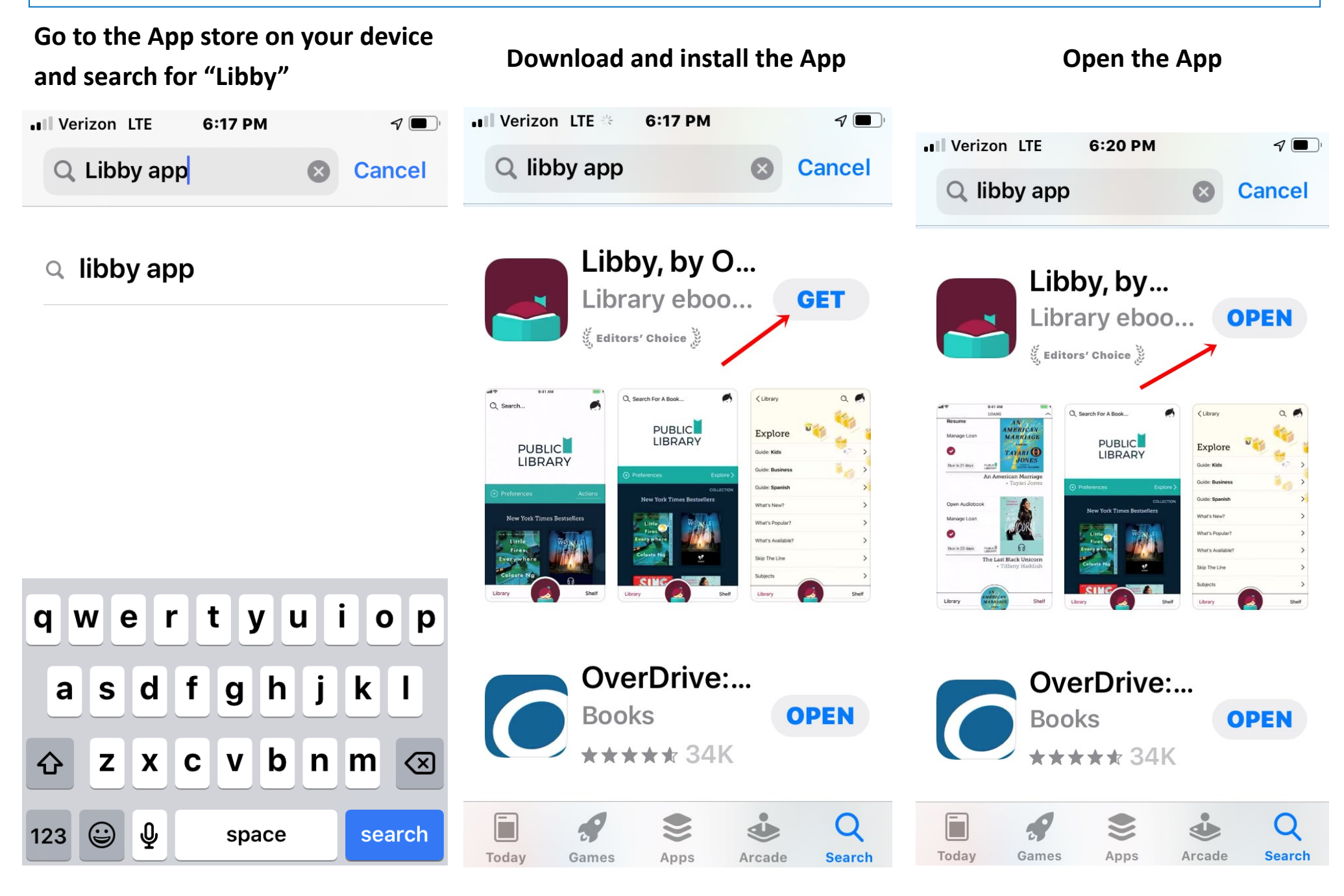

### Tap "Yes"

◀ App Store III LTE 6:20 PM

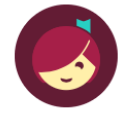

**Welcome! Thousands of** public libraries offer ebooks and audiobooks (for free!) in Libby. Let me ask you a few questions, to guide you to your library.

First question: do you have a library card?

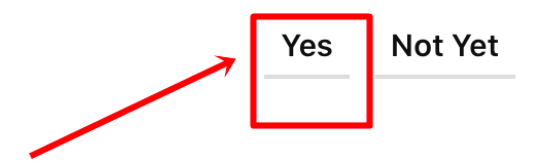

Tap on "I'll Search for a Library" "Guess a Library" usually will not find the correct library

◀ App Store ..Il LTE 6:21 PM

### **BACK**

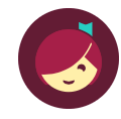

 $\mathcal{P}$  (b)

Okay! If you have Libby on another device, you should simply copy your cards across.

**Copy From My Other Device** 

Otherwise, you can look up your library by name or location.

I'll Search For A Library

Of course, there's an easy way. Shall I guess your library?

**Yes, Guess My Library** 

Type in "45631" (1)

Tap on the "Ohio Digital Library" box $(2)$ 

◀ App Store III LTE 6:22 PM

**BACK** 

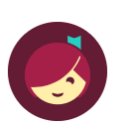

You can search for your library by name or branch location.

45631 1

#### **MATCHING LIBRARIES**

## The Ohio Digital Library

**Dr. Samuel L. Bossard Memorial Library 7 Spruce St Gallipolis, Ohio, USA** 

#### **+304 MORE BRANCHES**

#### **West Virginia Reads**

**Mason County Public Library 508 Viand Street** Point Pleasant, West Virginia, USA

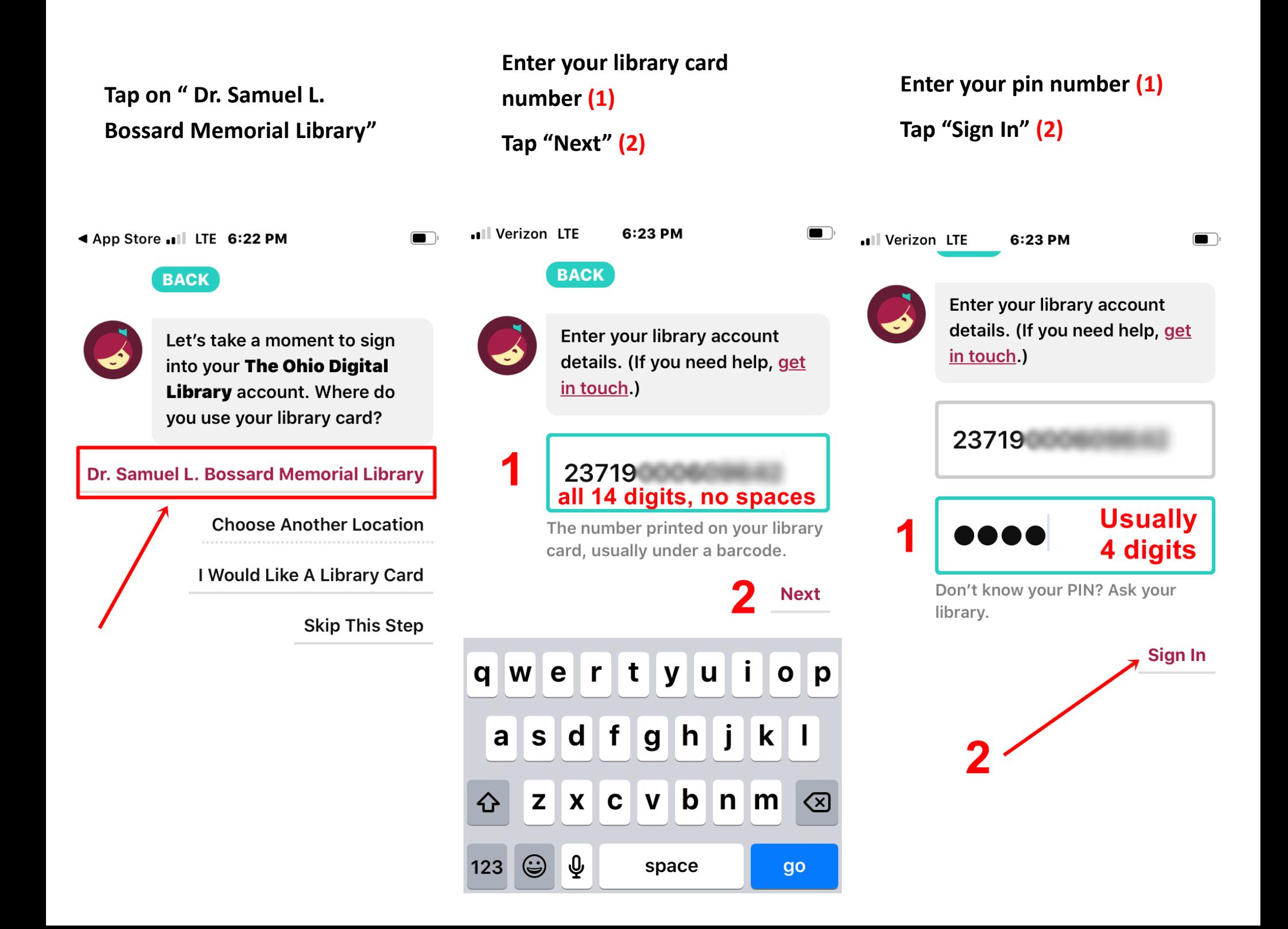

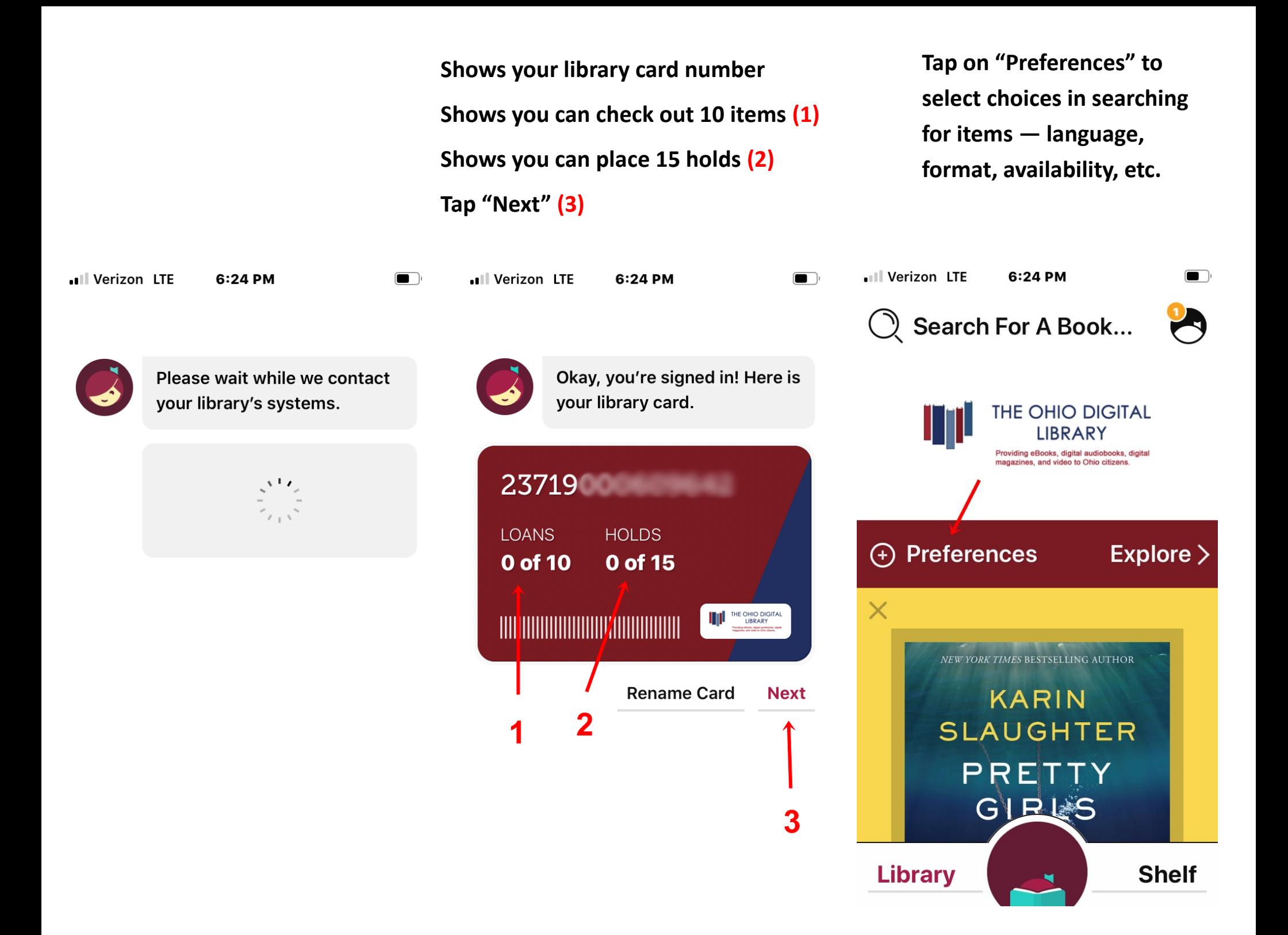

**Tap beside of the selections to change (1) — scroll down for more selections.**

**Click "Apply Preferences" (2)**

## **Note: Preferences apply to all searches/lists until changed**

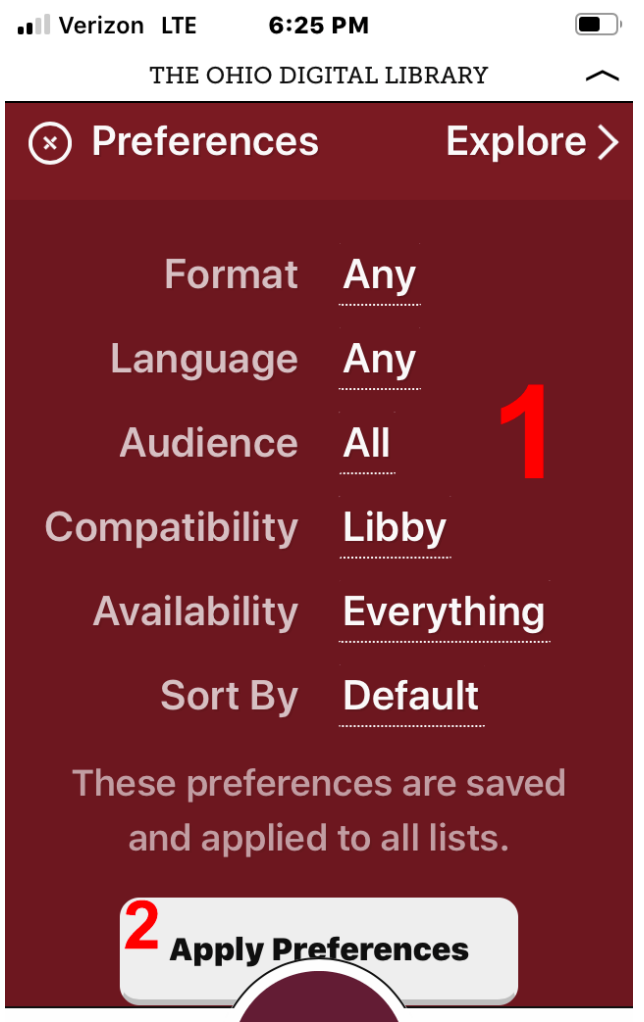

**Library** 

**Shelf** 

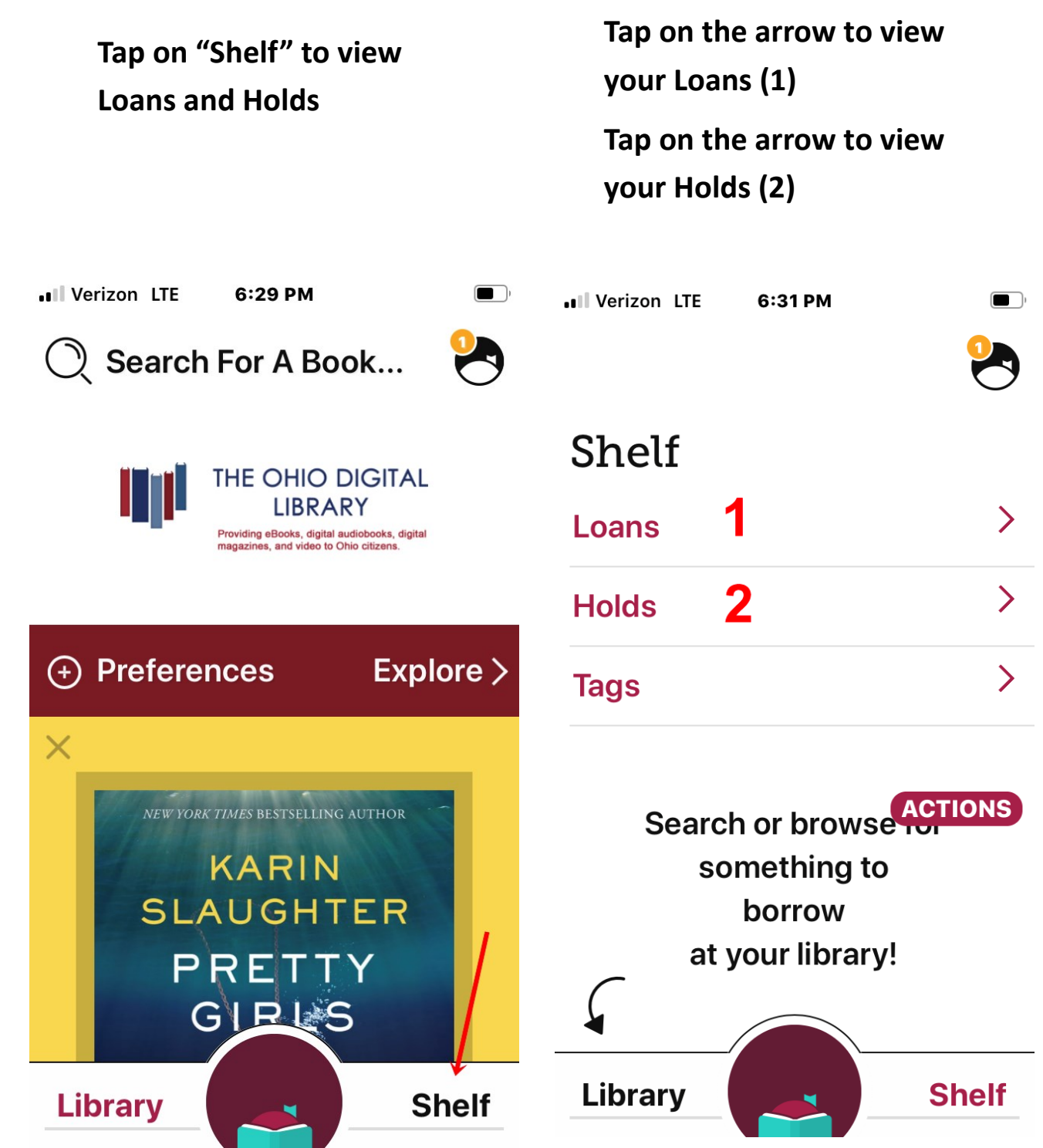